# **Software for WE7000 PC-based measuring instrument 7077 51 Waveform Editor**

**The Waveform Editor lets you edit new data or data collected with the WE7000 using a variety of waveform editing functions. Waveform data can be loaded in a DA module (WE7281) or FG module (WE7121) and output as a waveform data file.**

# **Features**

- Edit up to 4M of data per channel.
- Load measurement files ("wvf" file extension) and Excel files ("csv" file extension).
- Use interpolation (spline, linear) over segments in a specified range (e.g., to remove waveform noise components).
- Add edited waveforms (e.g., add noise components).

# **Overview**

As shown below, this software lets you open and edit existing waveform data files, then save your data in the specified file format.

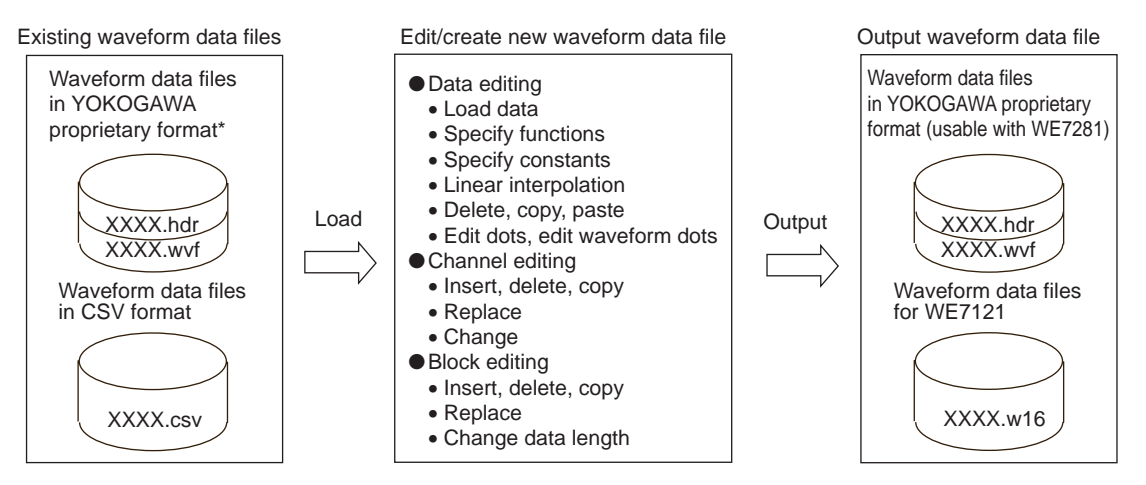

Waveform data files saved with a "wvf" file extension using WE7000 modules or other YOKOGAWA measuring instruments (Note: Some waveform data, such as logic waveforms, may not be loaded properly.)

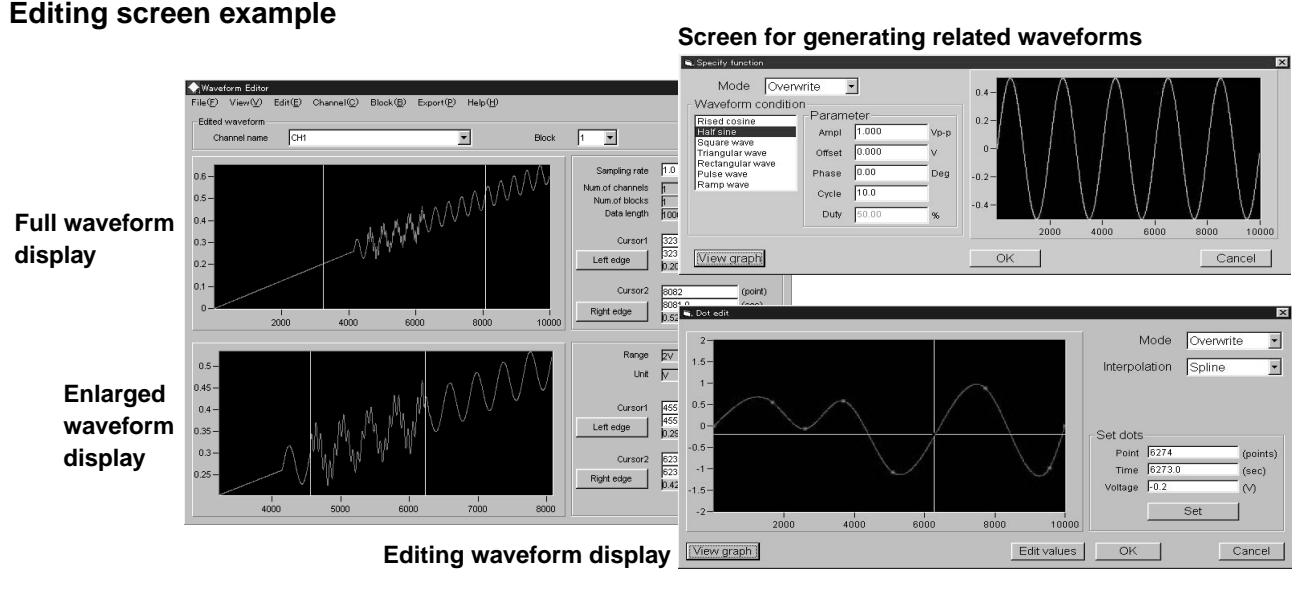

**OKOGAWA** 

Bulletin 7077-51E

# **Specifications**

#### ●**File formats that can be loaded**

- YOKOGAWA proprietary waveform data files with "wvf" file extension (header file with "hdr" extension also required):
- Note that only the specified channel in the specified block can be edited. • ASCII files with "csv" file extension:
	- Only the data in the first column can be edited.

#### ●**Output file format**

- YOKOGAWA proprietary waveform data files with "wvf" file extension (header file with "hdr" extension also required)
- Bits: 16<br>Channels: 1 to 80 Channels:
- 
- Blocks: 1 to 256<br>Data length: 1 to 4,19 1 to 4,194,304 (per channel)
- WE7121 waveform data file extension: w16 Bits: 16 (Little Endian; valid bits are lower 12 bits; upper 4 bits are ignored)
- Value assignment: Values are assigned from 1 to 4095, taking the minimum and maximum data values. Data length: 16,384 points (if there are fewer than 16,384 points,
- use 2048 to fill in the missing points)

#### ●**Editing functions**

- Specify functions: Used to change the waveform data in the specified range to waveform data created using the following functions: raised cosine, half sine, sinewave, triangular wave, square wave, pulse wave, ramp wave. • Specify constants: Used to change the waveform data in the specified range to a specified, fixed value.
- Linear interpolation: Used to change the waveform data in the specified range to a value obtained by linear interpolation between the leading value and the final value in the specified range.
- Delete: Used to delete the waveform data in the specified range, and move forward the waveform data subsequent to that range.
- Copy, paste: Used to copy the waveform data in the specified range and paste it to the specified range.
- Edit dots: Used to enter numerical values or plot specified through-points, and interpolate the segments between them (either linearly or based on a tertiary spline) to create a waveform, which is pasted to a specified range.
- Edit waveform dots: Used to enter numerical values or plot them in pointto-point correspondence with waveform data, in order to edit the waveform data (linear or tertiary spline interpolation can also be used).
- Channel editing: The following channel editing functions are provided: add/delete channel, copy waveform data between chan-

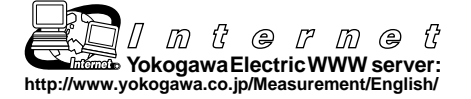

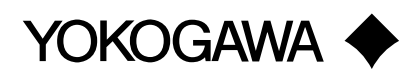

nels, replace waveform data between specified channels, change channel conditions (channel name, voltage range, unit).

• Block editing: The following block editing functions are provided: add/ delete block, copy waveform data between blocks, replace waveform data between specified blocks, change data length.

#### ●**Waveform display**

- Full waveform display graphs:Used to display all points in a specified block; allows multiple specified channels to be displayed on top of each other.
- Editing graph: Used to display waveform data in a specified range (enlarged display).
- Y-axis scale setting: Auto or manual scale

#### ●**Cursor functions**

- The editing range can be specified with two cursors. The cursor position (X value) can be specified with the mouse or as a numerical value.
- The cursor position X value (number of points, time) and Y value (voltage value) are displayed.<br>• Cursor lock: Lo
- Locks the distance between the two cursors.

### ●**Settable voltage ranges**

Data are edited based on voltage values. The following voltage ranges can be selected:  $\pm$ 1 V,  $\pm$ 2 V,  $\pm$ 5 V,  $\pm$ 10 V

#### ●**PC system requirements**

• Operating system: Microsoft Windows 95/98 or Windows NT 4.0

- CPU: Pentium 133 MHz or higher<br>• RAM: Minimum 32 MB (48 MB rec • RAM: Minimum 32 MB (48 MB recommended)<br>• Hard drive: Minimum 20 MB free space (varies acc Minimum 20 MB free space (varies according to the size of the waveform data file being edited) • Floppy drive: 3.5-inch floppy drive compatible with 1.44 MB IBM-compatible floppy disks (used to install the software) • Mouse: Compatible with Windows 95/98 or Windows NT 4.0 or later. • Monitor: Compatible with Windows 95/98 or Windows NT 4.0 or
	- later. A monitor capable of displaying at least 256 colors (analog RGB) is recommended.

## **Model information**

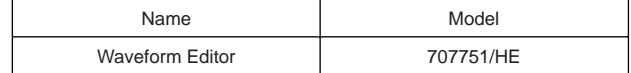

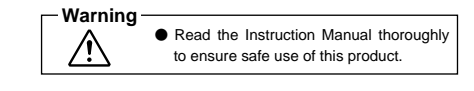

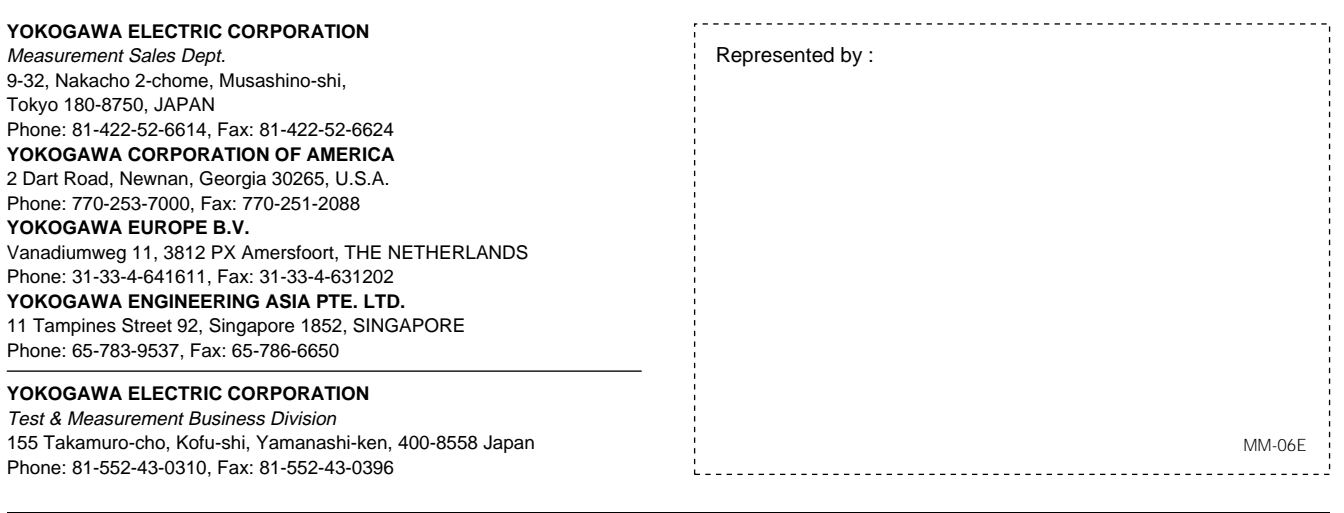